Evergreen DokuWiki CZ - https://eg-wiki.osvobozena-knihovna.cz/

# <span id="page-0-0"></span>**Práce se zprávami**

Ve Vaše kontě se mohou zobrazovat zprávy z knihovny. Pokud máte novou zprávu nebo zprávy, po přihlášení do vašeho čtenářského účtu uvidíte v pravém horním rohu u položky Zprávy číslo, které označuje počet nových zpráv. (viz obrázek).

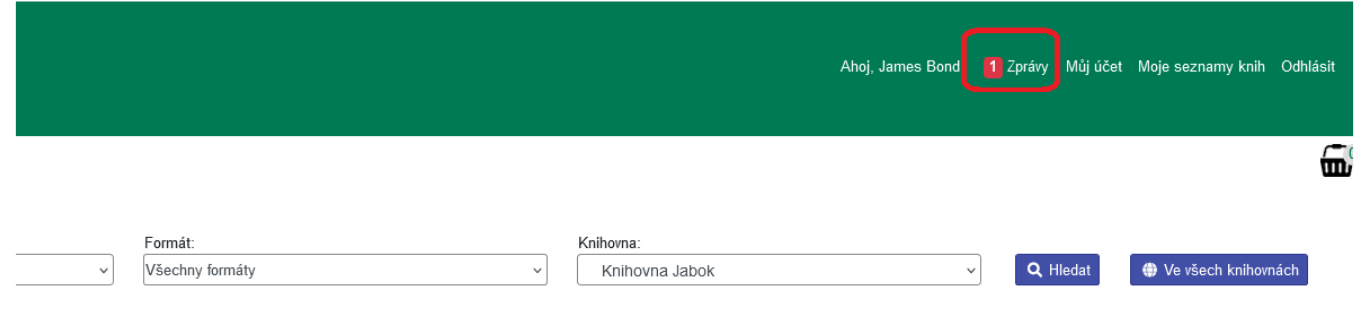

# **Zobrazení zprávy**

Zprávu (zprávy) otevřete kliknutím na položku "Zprávy" v pravém horním rohu nabídky. Alternativně můžete použít také tabulku se souhrnem údajů o vašem účtu (viz obrázek):

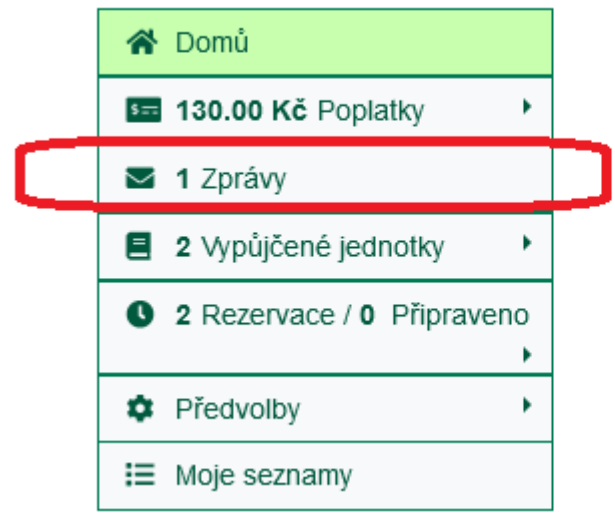

# Moje čtenářské konto

Platnost registrace do 13.10.2024 Vypůjčené jednotky (2) Rezervované jednotky (2) Jednotky připravené k vyzvednutí (0)

1. Pro Zobrazení zpráv klikněte v přehledu účtu na položku "Zprávy". Zobrazí se přehled zpráv, ve kterém jsou nepřečtené zprávy označeny tučně (viz obrázek)

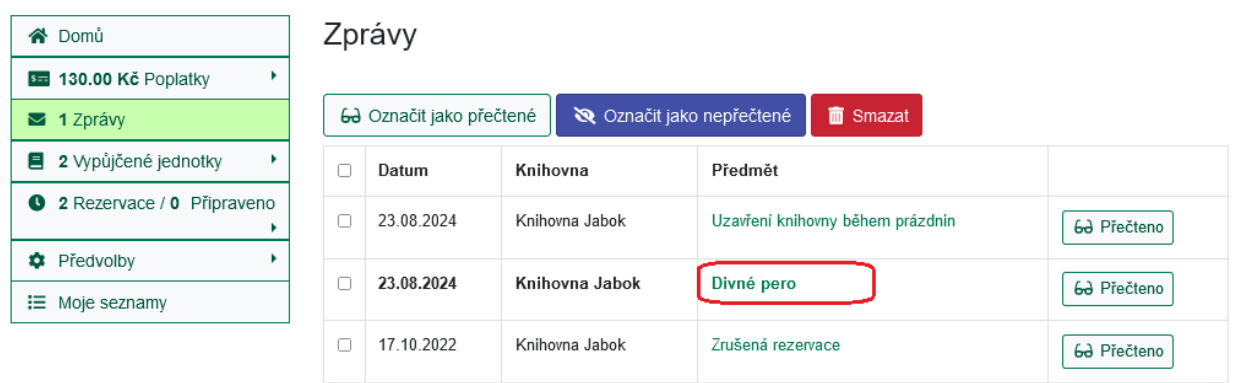

2. Klinutím na text ve soupci Předmět zobrazíte detaily zprávy (viz obrázek níže). Tím se zároveň zpráva v seznamu označí jako přečtená.

Přečtenou zprávu můžete pomocí tlačítek smazat nebo znovu označit jako nepřečtenou (viz obrázek níže)

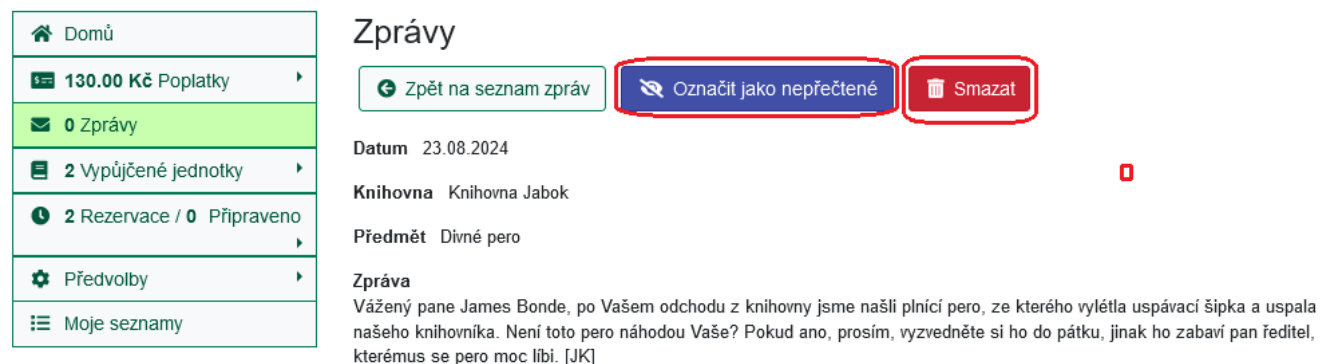

# **Smazání nebo označení zprávy jako ne/přečtené v seznamu zpráv.**

- 1. V seznamu zpráv vyberte pomocí zaškrtávacího tlačítka ty zprávy, se kterými chcete provést hromadnou operaci.
- 2. Stiskněte tlačítko pro požadovanou akci (např. *"Označit jako nepřečené"*, *"Smazat"* apod. (viz obrázek)

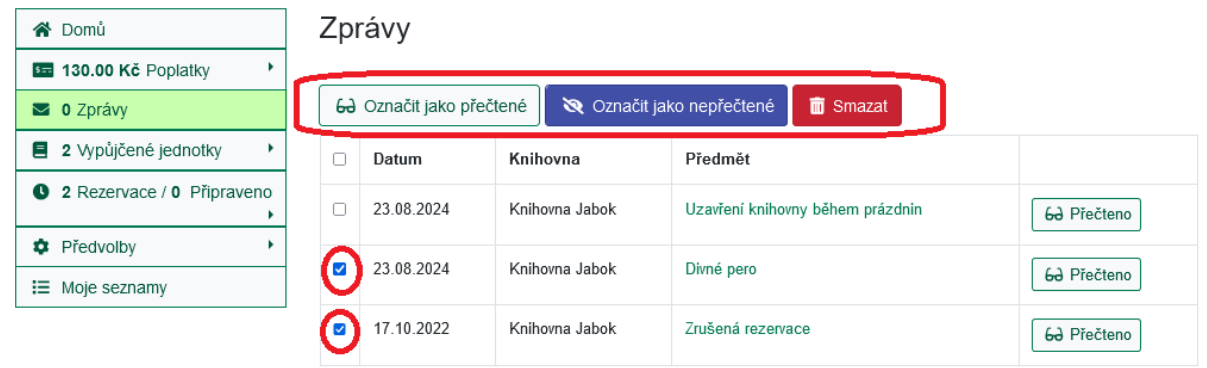

### **Mohlo by Vás také zajímat**

### **Přihlášení a osobní údaje**

- [První přihlášení](https://eg-wiki.osvobozena-knihovna.cz/doku.php/opac:prvni_prihlaseni)
- [Přihlášení do čtenářského účtu](https://eg-wiki.osvobozena-knihovna.cz/doku.php/opac:prihlaseni_do_ctenarskeho_konta)
- [Změna hesla](https://eg-wiki.osvobozena-knihovna.cz/doku.php/opac:zmena_hesla)
- [Zapomenuté nebo nové heslo](https://eg-wiki.osvobozena-knihovna.cz/doku.php/opac:zapomenute_heslo)
- [Změna přihlašovacího jména](https://eg-wiki.osvobozena-knihovna.cz/doku.php/opac:zmena_prihlasovaciho_jmena)
- [Změna e-mailu](https://eg-wiki.osvobozena-knihovna.cz/doku.php/opac:zmena_e-mailu)
- [Změna adresy](https://eg-wiki.osvobozena-knihovna.cz/doku.php/opac:zmena_adresy)
- [Přidělení oprávnění nakládat s účtem jiné osobě](https://eg-wiki.osvobozena-knihovna.cz/doku.php/opac:prideleni_opravneni_nakladat_s_uctem)

### **Nastavení čtenářského konta, výpůjčky, rezervace...**

- [Nastavení odesílání výpisu výpůjček e-mailem](https://eg-wiki.osvobozena-knihovna.cz/doku.php/opac:vypis_vypujcek)
- [Ukládání historie](https://eg-wiki.osvobozena-knihovna.cz/doku.php/opac:ukladani_historie)
- [Nastavení vyhledávání](https://eg-wiki.osvobozena-knihovna.cz/doku.php/opac:nastaveni_vyhledavani)
- [Zprávy](#page-0-0)
- [Prodloužení výpůjček](https://eg-wiki.osvobozena-knihovna.cz/doku.php/opac:prodlouzeni_vypujcek)
- [Zadání rezervace](https://eg-wiki.osvobozena-knihovna.cz/doku.php/opac:rezervace)
- [Rezervace čísla časopisu](https://eg-wiki.osvobozena-knihovna.cz/doku.php/opac:rezervace_cisla_casopisu)
- [Správa rezervací](https://eg-wiki.osvobozena-knihovna.cz/doku.php/opac:sprava_rezervaci)
- [Pokuty a zpozdné](https://eg-wiki.osvobozena-knihovna.cz/doku.php/opac:pokuta)
- [Bezhotovostní platby \(Knihovna Jabok\)](https://eg-wiki.osvobozena-knihovna.cz/doku.php/opac:bezhotovostni_platby)

Byla pro Vás tato nápověda užitečná? Pokud máte nějaké náměty nebo připomínky, [napište nám](mailto:mailto:knihovna@jabok.cz).

From: <https://eg-wiki.osvobozena-knihovna.cz/>- **Evergreen DokuWiki CZ**

Permanent link: **[https://eg-wiki.osvobozena-knihovna.cz/doku.php/opac:prace\\_se\\_zpravami](https://eg-wiki.osvobozena-knihovna.cz/doku.php/opac:prace_se_zpravami)**

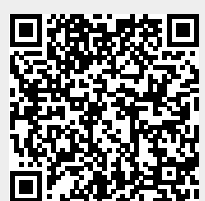

Last update: **2024/08/23 14:16**